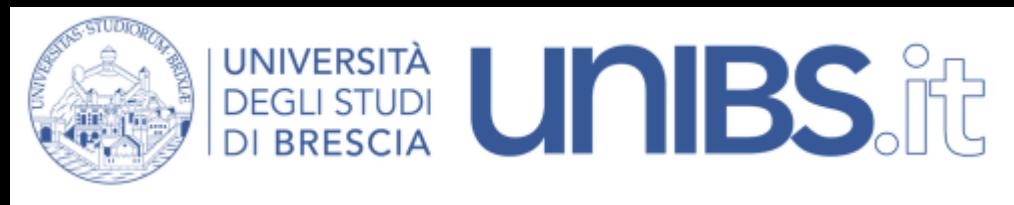

Rete Wireless Eduroam: impostazioni per Debian

1. Scaricare il file "[unibs-ca.der"](https://unibsit.sharepoint.com/:u:/r/sites/DirezioneGenerale/ServiziInformatici/Documenti%20condivisi/Reti/unibs-car.crt?csf=1&web=1&e=LeQwyW)

2. Cliccare nella parte alta a destra dello schermo sull'indicatore di rete

3. Selezionare, tra le reti wireless, la rete "eduroam"

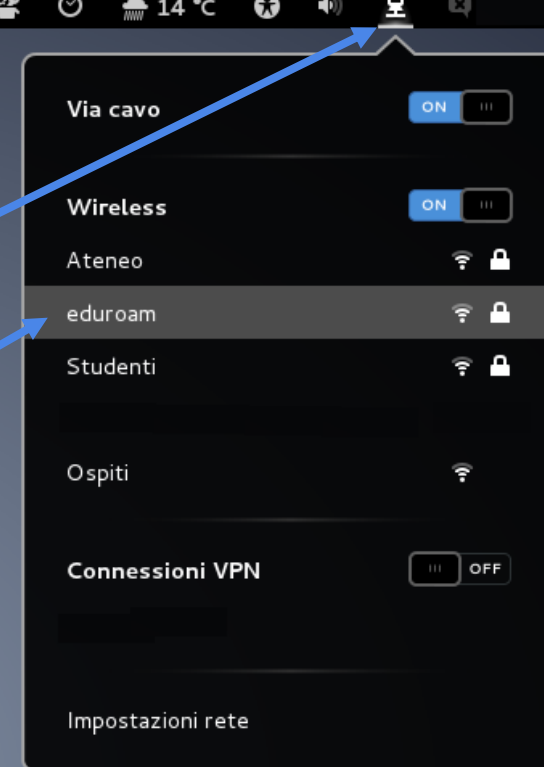

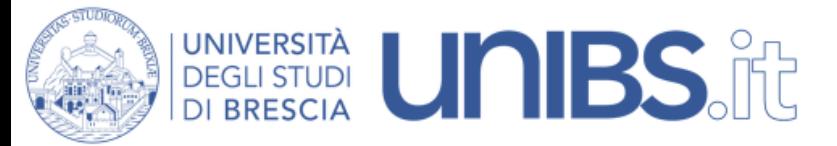

Impostare i parametri come nella figura accanto:

4.CA Certificates: selezionare il certificato scaricato come da istruzioni al punto 1

5. Per il personale in servizio prima del 31 dicembre 2009 la "**Username**" è data dalle prime due lettere del nome e dalle prime otto lettere del cognome per un massimo di dieci lettere (Mario Rossi diverrà marossi) seguita da "@unibs.it".

Per il personale in servizio dopo il 31 dicembre 2009 di norma la "**Username**" è composta da "nome.cognome" (Mario Rossi diverrà mario.rossi) seguita da "@unibs.it".

## Per gli studenti

**Username** = 'prima iniziale del nome'.cognome Esempio per Paolo Rossi: p.rossi seguita da "@unibs.it".

In caso di omonimia verrà aggiunto un numero di 3 cifre al termine del Nome Utente. Esempio per Paolo Rossi: p.rossi001

Sempre seguiti da "@unibs.it"

- Password: sarà quella utilizzata per accedere ai servizi del portale d'Ateneo.

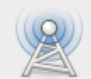

## Authentication required by wireless network

Passwords or encryption keys are required to access the wireless network 'eduroam'.

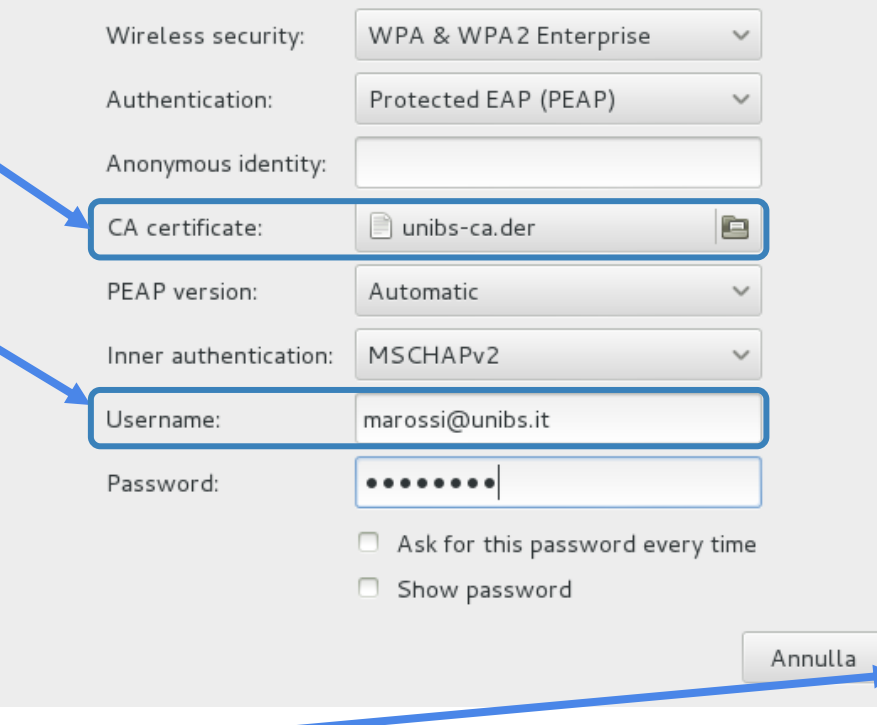

conett

6. Cliccare su "Connetti"